**地図スクロール(地図を動かす)**

平面地図画面で地図スクロールする

※走行中は、地図をタッチするたびに一定量だけ移動します。

画面をタッチし、スクロールしたい方向をしばら くタッチする。  $\overline{\mathbf{1}}$ 

※画面に トノが表示され、トーノの近くをタッチすると低速で、 ト」から離れてタッチすると高速でスクロールします。

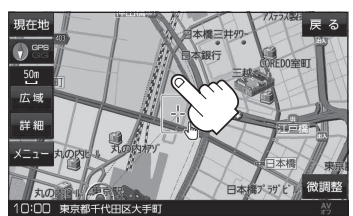

3D地図表示画面で地図スクロールする

※走行中は、地図をタッチするたびに一定量だけ移動します。

- 画面をタッチし、動かしたい方向の地図画面、 または、( / ) をタッチする。
	- $\mathcal{N}_i$ : カーソル $(-|-)$ を中心に地図が右回転(時計まわり) します。
	- $\lambda$ : カーソル(---)を中心に地図が左回転(反時計まわり) します。

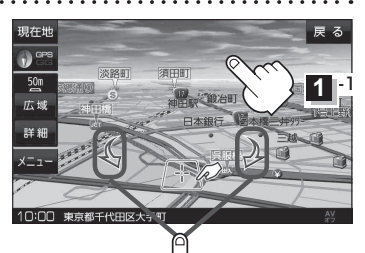

 $\P$  $-2$ 

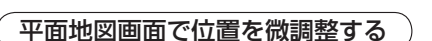

微調整は、平面地図画面のみ行うことができます。 ※走行中は微調整できません。

画面をタッチし、 微調整 をタッチする。

2 動かしたい方向の ege al (矢印)をタッチし、 調整終 をタッチする。

:スクロール画面に戻ります。

**お知らせ ) elle** 以外をタッチしてもスクロールはしませ ん。地図を微調整する場合は動かしたい方向の 矢印をタッチしてください。

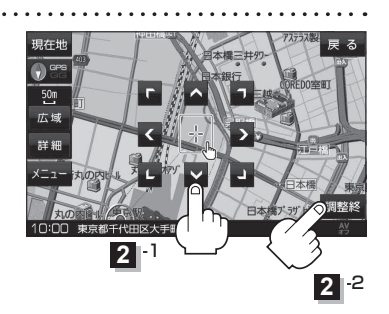

 $\overline{1}$